# **Surveillance Solution Planner**

### **User Guide**

Version 1.0

© 2014 PROMISE Technology, Inc. All Rights Reserved.

### **C**ONTENTS

| INTRODUCTION              | 1 |
|---------------------------|---|
| PREPARATION               | 2 |
| INPUT PLANNER SETTINGS    | 3 |
| CAMERA SETTINGS           | 4 |
| Recording Settings        | 6 |
| HA Settings               | 8 |
| PROMISE SOLUTION SETTINGS | 9 |
|                           |   |

# INTRODUCTION

The PROMISE Surveillance Solution Planner is intended to help simplify some of the planning process for the creation and deployment of a video surveillance network. To use the planner, simply enter some basic information such as the number of camera to be used and the length of time video data is required to be archived, and the planner can give the user an idea of what type of storage and recording server equipment will be needed for the network infrastructure.

To view the Planner online, go to this link:

#### http://www.promise.com/Solutions/SurveillancePlanner/

#### Surveillance Solution Planner home menu

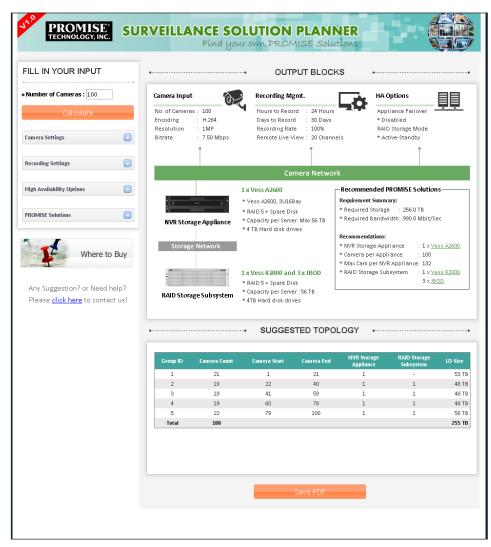

# PREPARATION

Some basic information about the surveillance network is needed to produce a recommended topology. At a minimum, you will need to know how many cameras are needed. If you also have specific **Camera Settings** and **Recording Settings**, use this information to produce a suggested topology. Alternatively, the user can enter change the settings in order to better understand how the settings change the topology and equipment needed. Some users might also be interested in **High Availability Settings** that can change the recommended topology and equipment needed.

The table below is a summary list of the different settings available for change in the planner GUI. Please see the relevant sections that follow for a more detailed explanation of the settings. It is a good idea to check the user documentation of the Video Management Software you plan to use to see if there are any recommended settings or if there are any limitations as far as what settings are supported.

| Camera                                    | Recording         | High Availability                  |
|-------------------------------------------|-------------------|------------------------------------|
| encoding: H.264, MJPEG, MPEG4             | hours to record:  | NVR storage appliance failover:    |
|                                           | 1 to 24           | enable/disable                     |
| resolution: from 352x228 to 2560x1920     | days to record:   | RAID storage subsystem mode:       |
|                                           | 1 to 500          | Active-Active or as Active-Standby |
| video quality: High, Medium, Low          | recording rate:   |                                    |
|                                           | 1 to 100%         |                                    |
| frame rate: 1 to 30                       | remote live view: |                                    |
|                                           | 1 to 100%         |                                    |
| bit rate: 256 Kbit to 7.5 Mbit per second |                   |                                    |

Available settings in the planner GUI

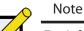

For information on setting up the Suggested Topology results in the Surveillance Planner, please check the Promise Knowledge Base for application notes and best practices guides.

### INPUT PLANNER SETTINGS

The default Camera and Recording settings are meant to represent typical conditions for modern surveillance networks. To find out what your storage needs will be using these default settings, just enter the number of camera to be used and click the **Calculate** button. The **Output Blocks** and **Suggested Topology** appear.

In the example below, the camera count is 27. The PROMISE recommendation for 27 cameras using default settings is graphically represented, in this case 1 Vess A2200 NVR Storage Appliance and 1 Vess R2600 Storage Subsystem. The Topology appears at the bottom, dividing the cameras into two groups, each group targeting one of the Vess storage devices for handling the LiveDB and video archive data for the assigned camera group.

#### SAVING THE PDF

PROMISE Surveillance Solution Planner allows user the save the outcome of the planner as a PDF file. Procedure:

- 1. Click the **Save PDF** button.
- 2. Fill the user information as asked in pop-up window.
- 3. Click **Download** to save the file.

## **C**AMERA **S**ETTINGS

The amount of storage needed and topology is effected by the camera settings. Different encoding, higher resolution and video quality settings can significantly increase the storage required and the topology. To illustrate this, in the example below, again 27 cameras are entered and default settings are used for everything except the encoding which is changed to MJPEG. In the sample below we see that this one change has a large impact on the storage capacity required as well as the topology. Compare this result to that output using the default settings in the sample on page 3.

| PROMISE <sup>®</sup> SUI                                                                                                    | RVEILLAN      | NCE SO<br>Fínd you     | LUTION                                                                                                    | PLAN<br>MISE SOLI                                      | NER                                   |                                                                                                  |                                            |
|----------------------------------------------------------------------------------------------------|---------------|------------------------|----------------------------------------------------------------------------------------------------|--------------------------------------------------------|---------------------------------------|--------------------------------------------------------------------------------------------------|--------------------------------------------|
| FILL IN YOUR INPUT                                                                                                    | •             |                        | • OUT                                                                                                    | PUT BLOC                                               | KS                                    |                                                                                                  | ••••                                       |
| Number of Cameras : 27                                                                                                    | Camera Input  |                        | Recording M                                                                                                    | gmt.                                                   | на                                    | Options                                                                                          |                                            |
| Calculate                                                                                                    | 0             | 27<br>MJPEG<br>1MP     | Hours to Reco<br>Days to Recor<br>Recording Rat                                                                                                    | d : 30 Days                                            | * D                                   | pliance Failover<br>Visabled<br>ID Storage Mode                                                  |                                            |
| Camera Settings                                                                                                    | Bitrate       | 23.44 Mbps             | -                                                                                                    | /iew: 5 Chann                                          |                                       | ctive-Standby                                                                                    |                                            |
| Encoding MJPEG 🗸                                                                                                    |               | Ī                      |                                                                                                    | Ī                                                      |                                       | Ť                                                                                                |                                            |
| Resolution 1MP (1280×1024) V                                                                                                    |               |                        | 60                                                                                                    | mera Netwo                                             | ele                                   |                                                                                                  |                                            |
| Video Quality High 🗸                                                                                                    |               |                        | La                                                                                                    | mera Netwo                                             |                                       |                                                                                                  |                                            |
| Frame Rate 30<br>Bitrate 23.44 Mbit/sec  Recording Settings Hours to Record 24 C Hours Days to Record 30 Days Recording Rate 100 % Remote Live View 20 % | NVR Storage I | e Appliance<br>Network | 1 x Vess A2200<br>* Vess A2200, 2U6B<br>* RAID 5<br>* Capacity per Serv<br>* 4 TB Hard disk dri<br>1 x Vess R2000 ann<br>* RAID 5 + Spare Di<br>* Capacity per Serv<br>* 4 TB Hard disk dri | ar: Max 20 TB<br>ves<br>d 3 x JBOD<br>sk<br>er : 56 TB | Requirement Sumr<br>* Required Storag | ge : 216.0 TB<br>width: 835.0 Mbit/S<br>:<br>pliance : 1 × ⊻<br>bliance : 27<br>/R Appliance: 42 | ec<br><u>ess A2200</u><br><u>ess R2000</u> |
| High Availability Options                                                                                                    | •             |                        | - SUGGES                                                                                                    |                                                        | DLOGY                                 |                                                                                                  |                                            |
| PROMISE Solutions                                                                                                    |               |                        |                                                                                                    |                                                        |                                       |                                                                                                  |                                            |
| NVR Storage Appliance                                                                                                    | Group ID      | Camera Count           | Camera Start                                                                                                    | Camera End                                             | N¥R Storage<br>Appliance              | RAID Storage<br>Subsystem                                                                        | LD Size                                    |
| Auto V                                                                                                    | 1             | 2                      | 1                                                                                                    | 2                                                      | 1                                     | -                                                                                                | 15 TB                                      |
| Capacity<br>Auto                                                                                                    | 2             | 6                      | 3                                                                                                    | 8                                                      | 1                                     | 1                                                                                                | 47 TB                                      |
| RAID Storage Subsystem                                                                                                    | 3             | 6                      | 9<br>15                                                                                                    | 14<br>20                                               | 1                                     | 1                                                                                                | 47 TB<br>47 TB                             |
| Auto V                                                                                                    | 5             | 7                      | 21                                                                                                    | 27                                                     | 1                                     | 1                                                                                                | 55 TB                                      |
| Capacity                                                                                                    | Total         | 27                     |                                                                                                    |                                                        |                                       |                                                                                                  | 215 TB                                     |
| Auto                                                                                                    |               |                        |                                                                                                    |                                                        |                                       |                                                                                                  |                                            |

### Change Camera Settings

To change Camera Settings,

1. If the settings are not visible, click on the button to the right of the Camera Settings menu bar.

The button displays a downward pointing triangle when the menu is hidden.

- 2. Change settings as needed. See the description below for details about the different camera settings.
- 3. Click on the **Calulate** buttion.

| Setting       | Description                                                                                                    |
|---------------|----------------------------------------------------------------------------------------------------|
| Encoding      | Various types of video codec are available, H.264 and MJPEG are most common formats used in surveillance applications and are supported by most VMS. Choose the codec to be used.                                                                                                    |
| Resolution    | There are hundreds of different resolutions supported by different cameras. The planner provides a list of commonly used resolutions.                                                                                                    |
| Video Quality | Most cameras include some way to choose the level of video quality. PROMISE<br>Surveillance Solution Planner provides three levels of video quality, <i>High</i> , <i>Medium</i> and<br><i>Low</i> (also called <i>Fine</i> , <i>Normal</i> and <i>Low</i> in vendor documentation).                                                                         |
| Frame Rate    | This is also known as Frame Per Second (FPS). It is an important setting for surveillance video input. Most surveillance cameras support frame rates between 1 and 30 frames per second.                                                                                                    |
| Bitrate       | All video settings listed above combine to generate a video data stream. A common measure for the video data stream is the bitrate. The bitrate or bandwidth of any given camera can vary and depends on circumstances of what is recorded. The PROMISE Surveillance Solution Planner provides an approximate suggested bitrate for the given video setting. |

## **Recording Settings**

Recording settings also effect the topology and amount of storage capacity needed. To illustrate this point, the example below uses default settings for everything except the number of days the video data is kept. Compare this result to that output using the default settings in the sample on page 3.

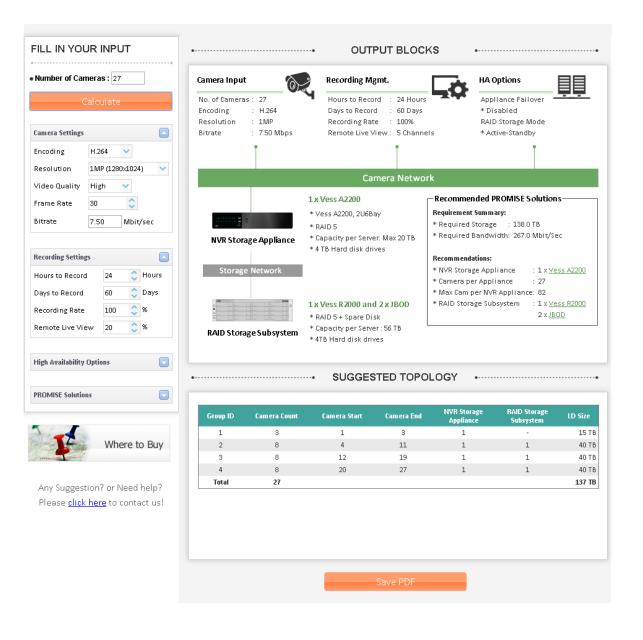

### CHANGE RECORDING SETTINGS

To change Recording Settings,

1. If the settings are not visible, click on the button to the right of the Recording Settings menu bar.

The button displays a downward pointing triangle when the menu is hidden.

- 2. Change settings as needed. See the description below for details about the different recording settings.
- 3. Click on the **Calulate** buttion.

| Setting          | Description                                                                                                    |
|------------------|----------------------------------------------------------------------------------------------------|
| Hours to Record  | This is the number of hours recording per day on averaged across all cameras. This is a major feature of VMS used to manage and control recording for the cameras. If cameras or camera groups will be operating on different schedules, determine the average number of hours to record and enter that value. Default value of this setting is 24 hours. |
| Days to Record   | This is the number of days the user wants to keep recorded data, before the video is overwritten by new recording. This setting is a major factor in determining overall storage space requirement.                                                                                                    |
|                  | Default value of this setting is 30 days.                                                                                                    |
| Recording Rate   | Recording Rate is a feature based on motion detection capabilities provided by many advance cameras and in VMS.                                                                                                    |
|                  | Moving objects trigger recording, and no recording happens if the motion detector is not triggered. The amount of recording varies tremendously depending on the circumstances of the environment.                                                                                                    |
|                  | Default value of this setting is 100%.                                                                                                    |
| Remote Live view | For surveillance installations live streams are available for viewing in real time, and playback of the recorded videos occurs as required.                                                                                                    |
|                  | The number of live views and playbacks vary between installations; i.e., a casino might want to view each camera all the time, while drive way cameras might not require constant human watch.                                                                                                    |
|                  | Default value of this setting is 20%.                                                                                                    |

## HA Settings

To implement High Availability for a surveillance network means building redundancy and robustness into the plan. For storage and recording servers, this typically involves duplication of the RAID controllers on the storage and a backup recording server acting in a failover capacity. Changing these settings effects the amount of hardware redundancy that is recommended.

### CHANGE HA SETTINGS

To change HA Settings,

 If the settings are not visible, click on the button to the right of the HA Settings menu bar.

The button displays a downward pointing triangle when the menu is hidden.

- Change settings as needed. See the description below for details about the different settings.
- 3. Click on the **Calulate** buttion.

| FILL IN YOUR INPUT               |
|----------------------------------|
| Number of Cameras : 100          |
| Calculate                        |
| Camera Settings                  |
| Recording Settings               |
| High Availability Options        |
| NVR Storage Appliance Failover 🛛 |
| RAID Storage Subsystem Mode      |
| Active-Standby Active-Active     |
| PROMISE Solutions                |

| Setting                        | Description                                                                                                    |
|--------------------------------|----------------------------------------------------------------------------------------------------|
| NVR Storage Appliance Failover | This is a VMS supported feature. In the event that any of the recording server in an array of recording servers fail, the standby server takes over the operation. |
| RAID Storage Subsystem Mode    | This is used to determine the operation mode of dual-controller storage subsystems.                                                                                |
|                                | Vess R2000 and Vtrak Ex30 are dual controller storage subsystems. Both of the controllers can be used as <i>Active-Active</i> or as <i>Active-Standby</i> .        |
|                                | Default value is Active-Standby mode, for it is a failsafe mode.                                                                                                   |

## **PROMISE SOLUTION SETTINGS**

This menu lets you specify which PROMISE system is preferred for the NVR Storage Appliance and Storage Subsystem.

#### CHANGE SOLUTION SETTINGS

To specify solution settings:

 If the settings are not visible, click on the button to the right of the Solution Settings menu bar.

The button displays a downward pointing triangle when the menu is hidden.

2. Choose the preferred NVR and RAID solution and capacity.

| FILL IN YOUR INPUT        |   |
|---------------------------|---|
| • Number of Cameras : 100 |   |
| Calculate                 |   |
| Camera Settings           |   |
| Recording Settings        | ) |
| High Availability Options | ) |
| PROMISE Solutions         |   |
| NVR Storage Appliance     |   |
|                           |   |
| Auto 🗸                    |   |
| Auto 💙<br>Capacity        |   |
|                           | • |
| Capacity                  | • |
| Capacity<br>Auto          | • |
| Capacity<br>Auto          | • |

| Setting                             | Description                                                                                                    |
|-------------------------------------|----------------------------------------------------------------------------------------------------|
| NVR Storage<br>Appliance            | PROMISE has two recording server options in the Vess A2000 Series. The Vess A2200 is a 2U 6-bay Intel I3 based solution, the Vess A2600 is a 3U 16-bay Intel Xeon based solution.                                                                                    |
|                                     | Default selection is Auto.                                                                                                    |
| Capacity (NVR<br>Storage Appliance) | The number of Hard Disk Drives in a system is limited by the number of available slots, so total capacity is determined by the capacity of the HDD used. PROMISE recommends using <i>RAID 5</i> for Vess A2200 and <i>RAID 5</i> + <i>Spare Disk</i> for Vess A2600. |
|                                     | Default selection of this option is Auto.                                                                                                    |
| RAID Storage<br>Subsystem           | PROMISE recommends Vess R2000 series or VTrak Ex30 series Storage<br>Appliances for expansion.                                                                                                    |
|                                     | Default selection is Auto.                                                                                                    |
| Capacity (RAID                      | Total capacity is determined by the capacity of the HDD used.                                                                                                    |
| Storage Subsystem)                  | PROMISE recommends using RAID 5 + Spare Disk.                                                                                                    |
|                                     | Default section is <i>Auto</i> .                                                                                                    |

### **O**UTPUT **B**LOCKS

Upon calculating the NVR and storage needs, the output is displays in the main panel of the user interface. The categories include the values input for the calculation on top, with the equipment recommendations below.

|                               | Camera Input                             | 6                                                              | Recording M                                                  | gmt.                                       | HA HA                                     | Options                                       |                                              |  |  |
|-------------------------------|------------------------------------------|----------------------------------------------------------------|--------------------------------------------------------------|--------------------------------------------|-------------------------------------------|-----------------------------------------------|----------------------------------------------|--|--|
| Calculate                     | No. of Cameras<br>Encoding<br>Resolution | : 182<br>: H.264<br>: 1MP                                      | Hours to Recor<br>Days to Recor<br>Recording Rat             |                                            | * D                                       | pliance Failover<br>isabled<br>D Storage Mode | <u> </u>                                     |  |  |
| amera Settings                | Bitrate                                  | : 7.50 Mbps                                                    | Remote Live \                                                | /iew : 36 Chanr                            | nels * A                                  | ctive-Standby                                 |                                              |  |  |
| ncoding H.264 🗸               |                                          | T                                                              |                                                              | Ţ                                          |                                           | Ţ                                             |                                              |  |  |
| esolution 1MP (1280x1024) 🗸 🗸 |                                          |                                                                |                                                              |                                            |                                           |                                               |                                              |  |  |
| ideo Quality High 🗸           |                                          | Camera Network                                                 |                                                              |                                            |                                           |                                               |                                              |  |  |
| ame Rate 30 🗘                 |                                          |                                                                | 2 x Vess A2000 Ser                                           | ies                                        | Recommended                               | PROMISE Solutio                               | ns                                           |  |  |
| trate 7.50 Mbit/sec           |                                          | -                                                              | *1×Vess A2600, 3U                                            |                                            | Requirement Sumn                          |                                               |                                              |  |  |
| 1.30 MDIQSEC                  |                                          | and the second second                                          | * 1 x Vess A2200, 2U                                         |                                            | * Required Storag                         | ge : 465.0 TB<br>width: 1,802.0 Mbit,         | /Sec                                         |  |  |
|                               | NVR Stora                                | ge Appliance                                                   | * RAID 5 + Spare Di<br>* Capacity per Serve                  |                                            |                                           |                                               |                                              |  |  |
| ecording Settings             |                                          |                                                                | * Max 4 TB Hard dis                                          |                                            | Recommendations:                          |                                               |                                              |  |  |
| ours to Record 24 🔷 Hours     | Storage                                  | Network                                                        |                                                              |                                            | * NVR Storage Ap                          | _                                             | <u>ess A2600</u><br>ess A2200                |  |  |
| ays to Record 30 🛟 Days       |                                          |                                                                |                                                              |                                            | * Camera per App                          |                                               | <u></u>                                      |  |  |
| ecording Rate 100 💍 %         | •                                        |                                                                | 2 x Vess R2000 and 5 x JBOD * Max Cam per NVR Appliance: 132 |                                            |                                           |                                               |                                              |  |  |
| emote Live View 20 🏠 %        |                                          |                                                                | * RAID 5 + Spare Di<br>* Capacity per Serve                  |                                            | * RAID Storage Su                         | ibsystem :2×⊻<br>5×JE                         | <u>ess R2000</u><br>30D                      |  |  |
|                               | RAID Stora                               | ge Subsystem                                                   | * 4TB Hard disk driv                                         |                                            |                                           |                                               |                                              |  |  |
| ligh Availability Options     |                                          |                                                                |                                                              |                                            |                                           |                                               |                                              |  |  |
|                               | •                                        |                                                                | SUGGES                                                       | STED TOPO                                  | LOGY                                      |                                               |                                              |  |  |
| ROMISE Solutions              |                                          | Camera Count                                                   | Camera Start                                                 | Camera End                                 | NVR Storage<br>Appliance                  | RAID Storage<br>Subsystem                     | LD Size                                      |  |  |
| COMISE Solutions              | Group ID                                 | camera counc                                                   |                                                              |                                            |                                           |                                               | 53 T                                         |  |  |
|                               | 1                                        | 21                                                             | 1                                                            | 21                                         | 1                                         | -                                             |                                              |  |  |
| OMISE Solutions               | 1 2                                      | 21<br>21                                                       | 22                                                           | 42                                         | 2                                         | -                                             |                                              |  |  |
|                               | 1<br>2<br>3                              | 21<br>21<br>20                                                 | 22<br>43                                                     | 42<br>62                                   | 2                                         | - 1 2                                         | 51 T                                         |  |  |
| Where to Buy                  | 1 2                                      | 21<br>21                                                       | 22                                                           | 42                                         | 2                                         | -<br>-<br>1<br>2<br>1                         | 51 T<br>51 T                                 |  |  |
| Where to Buy                  | 1<br>2<br>3<br>4                         | 21<br>21<br>20<br>20                                           | 22<br>43<br>63                                               | 42<br>62<br>82                             | 2 1 2                                     | 2                                             | 51 T<br>51 T<br>51 T                         |  |  |
| Where to Buy                  | 1<br>2<br>3<br>4<br>5<br>6<br>7          | 21<br>21<br>20<br>20<br>20<br>20<br>20<br>20<br>20<br>20       | 22<br>43<br>63<br>83<br>103<br>123                           | 42<br>62<br>82<br>102<br>122<br>142        | 2<br>1<br>2<br>1<br>2<br>1<br>2<br>1      | 2<br>1<br>2<br>1                              | 53 T<br>51 T<br>51 T<br>51 T<br>51 T<br>51 T |  |  |
| Where to Buy                  | 1<br>2<br>3<br>4<br>5<br>6<br>7<br>8     | 21<br>21<br>20<br>20<br>20<br>20<br>20<br>20<br>20<br>20<br>20 | 22<br>43<br>63<br>83<br>103<br>123<br>143                    | 42<br>62<br>82<br>102<br>122<br>142<br>162 | 2<br>1<br>2<br>1<br>2<br>1<br>2<br>1<br>2 | 2<br>1<br>2<br>1<br>2                         | 51 T<br>51 T<br>51 T<br>51 T<br>51 T<br>51 T |  |  |
|                               | 1<br>2<br>3<br>4<br>5<br>6<br>7          | 21<br>21<br>20<br>20<br>20<br>20<br>20<br>20<br>20<br>20       | 22<br>43<br>63<br>83<br>103<br>123                           | 42<br>62<br>82<br>102<br>122<br>142        | 2<br>1<br>2<br>1<br>2<br>1<br>2<br>1      | 2<br>1<br>2<br>1                              | 51 T<br>51 T<br>51 T<br>51 T<br>51 T<br>51 T |  |  |

#### SUMMERY AND RECOMMENDATIONS

Based on user and default inputs, the planner calculates overall requirement. That includes total storage requirement, total bandwidth requirement, power budget requirements, total rack space requirement, etc.

The summery and recommendations are listed in a box "Recommended PROMISE Solutions".

#### **S**UGGESTED **T**OPOLOGY

Suggested Topology is an advance feature of the planner. It provides the guideline of allocation and interconnection between cameras, recording servers and storage appliances.

Suggested topology is displayed in a table. Each Group represents one RAID subsystem (including Vess A2000), where video data from a certain numbers of cameras are recorded and stored.

The **NVR Storage Appliance** column displays the Recording Server interface of the given camera group and **RAID Storage Subsystem** displays the RAID interface.

| Group ID | Camera Count | Camera Start | Camera End | NVR Storage<br>Appliance | RAID Storage<br>Subsystem | LD Size |
|----------|--------------|--------------|------------|--------------------------|---------------------------|---------|
| 1        | 21           | 1            | 21         | 1                        | -                         | 53 T    |
| 2        | 21           | 22           | 42         | 2                        | -                         | 53 T    |
| з        | 20           | 43           | 62         | 1                        | 1                         | 51 T    |
| 4        | 20           | 63           | 82         | 2                        | 2                         | 51 T    |
| 5        | 20           | 83           | 102        | 1                        | 1                         | 51 T    |
| 6        | 20           | 103          | 122        | 2                        | 2                         | 51 T    |
| 7        | 20           | 123          | 142        | 1                        | 1                         | 51 T    |
| 8        | 20           | 143          | 162        | 2                        | 2                         | 51 T    |
| 9        | 20           | 163          | 182        | 1                        | 1                         | 51 T    |
| Total    | 182          |              |            |                          |                           | 465 T   |

For the example used here, there are two Vess A2000 NVR Storage Appliances, two Vess R2000 RAID Subsystems and five JBODs. That makes it total nine groups.

Group 1 is located in first Vess A2000 NVR Storage Appliances.

- Total 21 Cameras are recorded in this group.
- Recording Server Interface of this group is the appliance itself.
- Since the storage array is local, thus there is no RAID Storage Subsystem required.

Group 4 is located in Second Vess R2000 RAID Storage Subsystem.

- Total 20 Cameras are recorded in this group.
- Recording Server Interface of this group is second Vess A2000 NVR Storage Appliances.
- RAID interface is the Subsystem itself.

Group 9 is located in fifth JBOD.

- Total 20 Cameras are recorded in this group.
- Recording Server Interface of this group is first Vess A2000 NVR Storage Appliances.
- RAID interface is first RAID Storage Subsystem.

#### Note

Note: Suggested topology is strictly a best practice guideline, not the only solution.